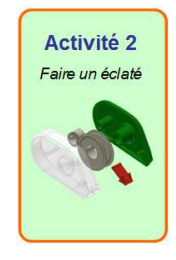

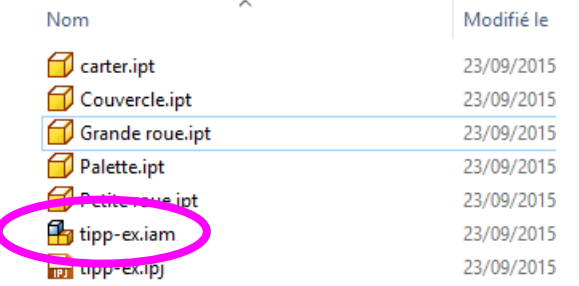

ń

**Ouvrir** 

les fichiers d'exemple

 $E = A$ 

Lancer

Standard.ipn

Mise en route

Nouveau O vrir Projets

### Ouvrir le fichier « tipp-ex.iam » <sup>s</sup>'il est fermé.

#### Créer un nouvel éclaté (standard.ipn).

Enregistrer tout de suite le fichier avec le nom « tipp-ex » et en s'assurant que vous êtes dans le bon dossier de travail (ce qui est le cas si vous avez démarré le logiciel avec le fichier projet)

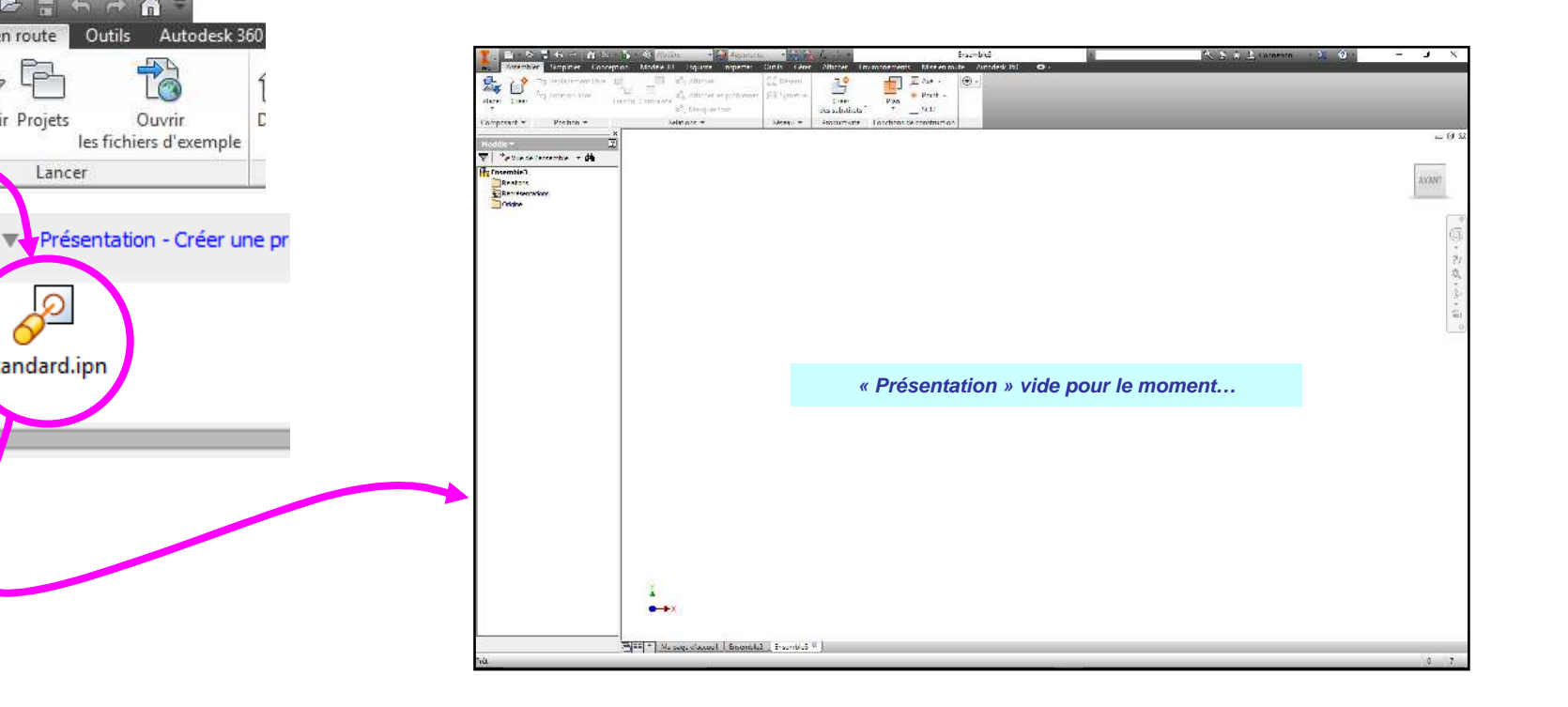

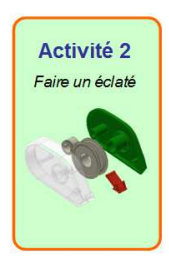

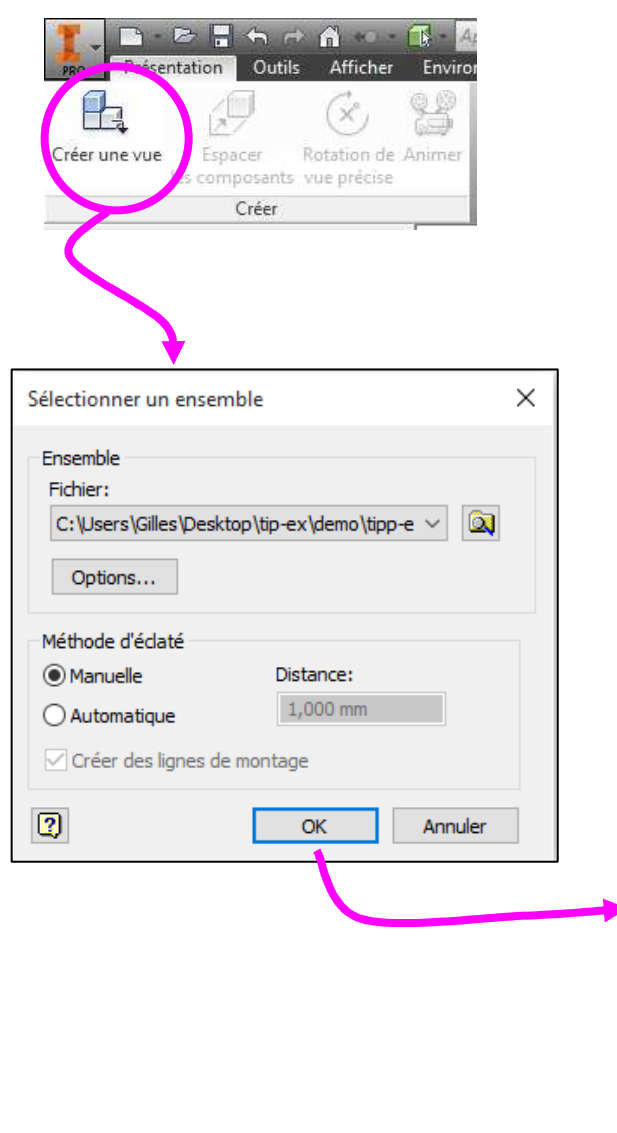

#### Créer une vue en sélectionnant l'assemblage à éclater.

Dans la boite de dialogue :

Si l'assemblage est ouvert, il est sélectionné dans le chemin du fichier.

Garder le méthode « Manuelle ».

Cliquer OK.

L'assemblage apparaît dans la fenêtre graphique.

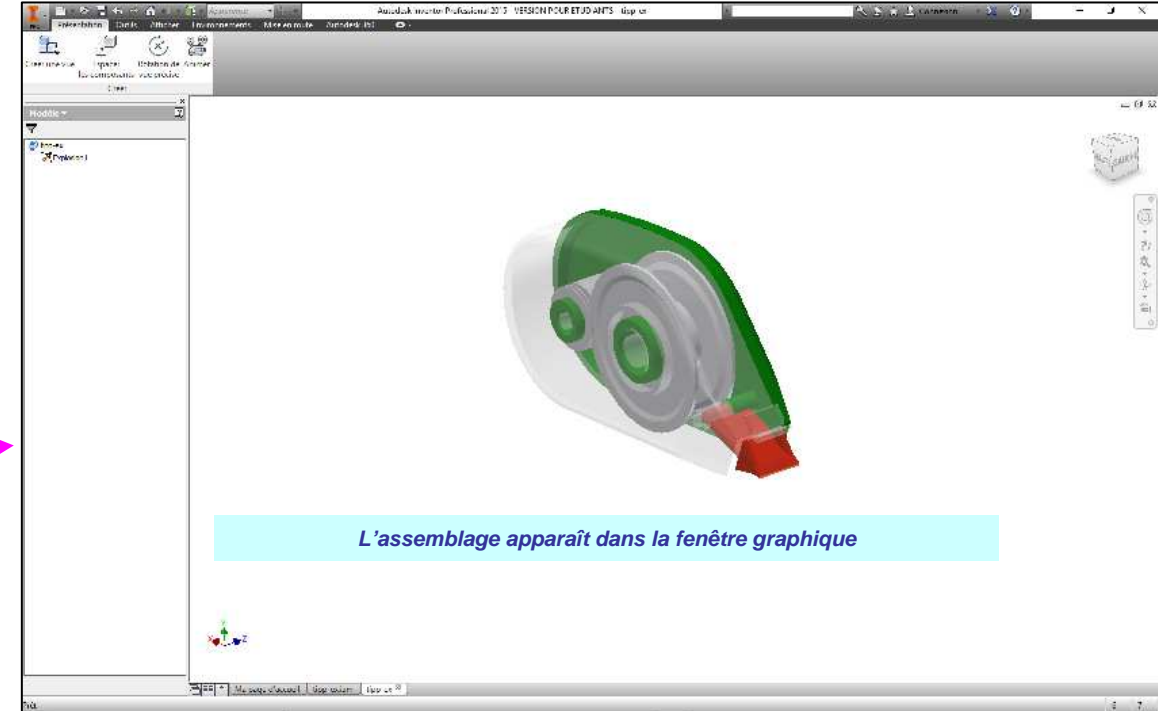

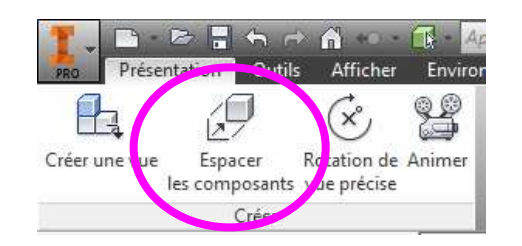

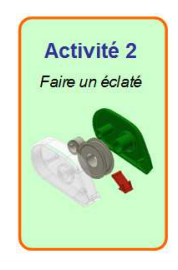

Nous allons éclater le couvercle…

#### Prendre l'outil « Espacer les composants »

Une boite de dialogue apparaît ; ne toucher à rien dedans.

Cliquer/glisser le couvercle pour le déplacer.

Mettre une distance suffisante par rapport au carter.

### Cliquer sur « Fermer » dans la boite de dialogue.

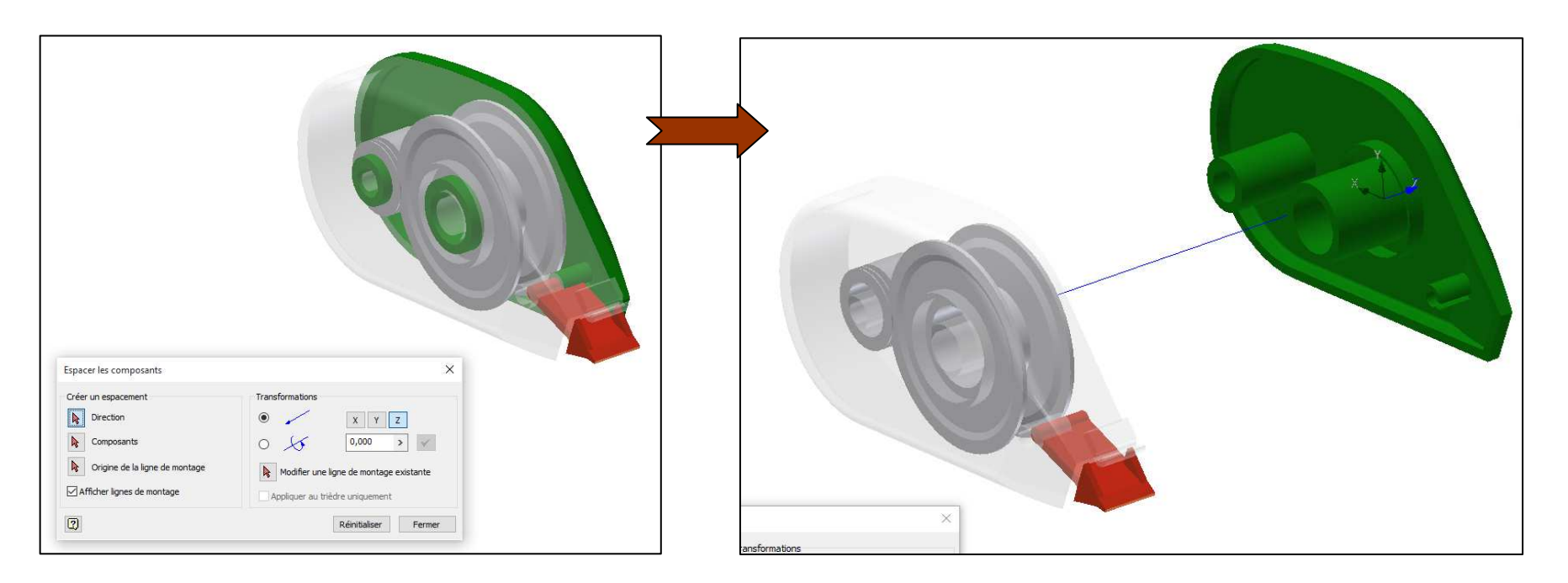

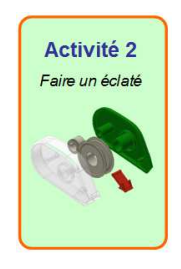

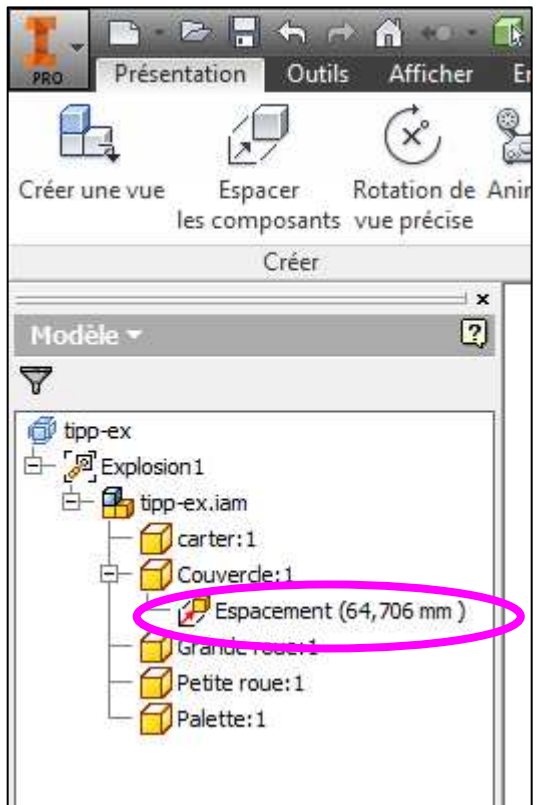

Développer et observer l'arbre de création…

On a accès à l'espacement qui vient d'être fait.

Il est modifiable si nécessaire…

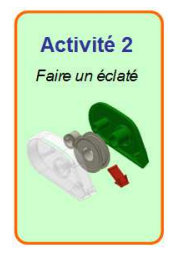

Eclater le reste de l'assemblage.

Enregistrer (CTRL + S)

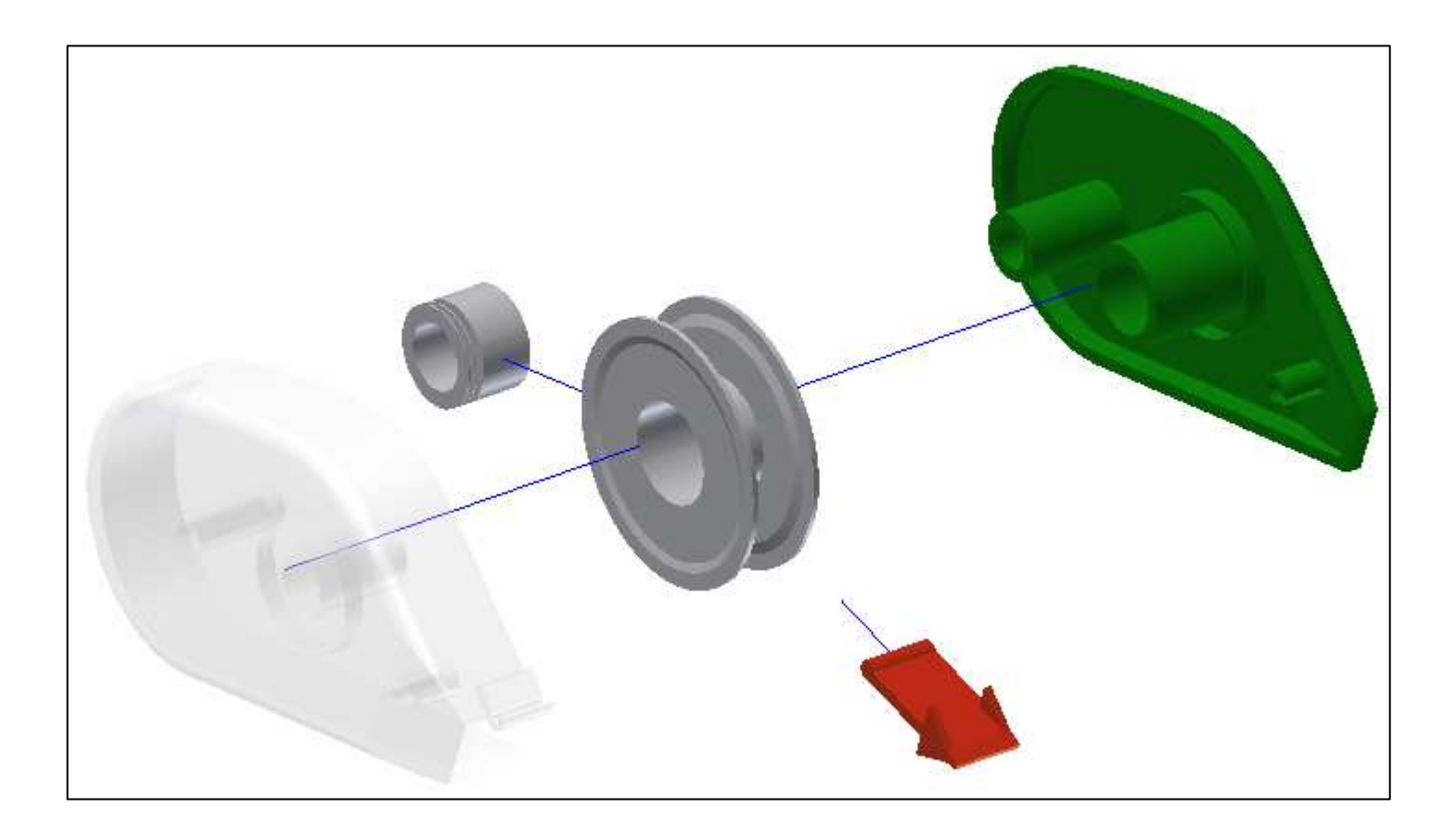

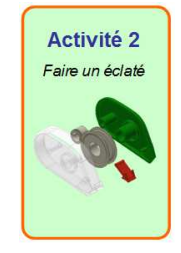

#### Suivre « Animer »

Manipuler les commande de la boite de dialogue.

Générer une petite vidéo…

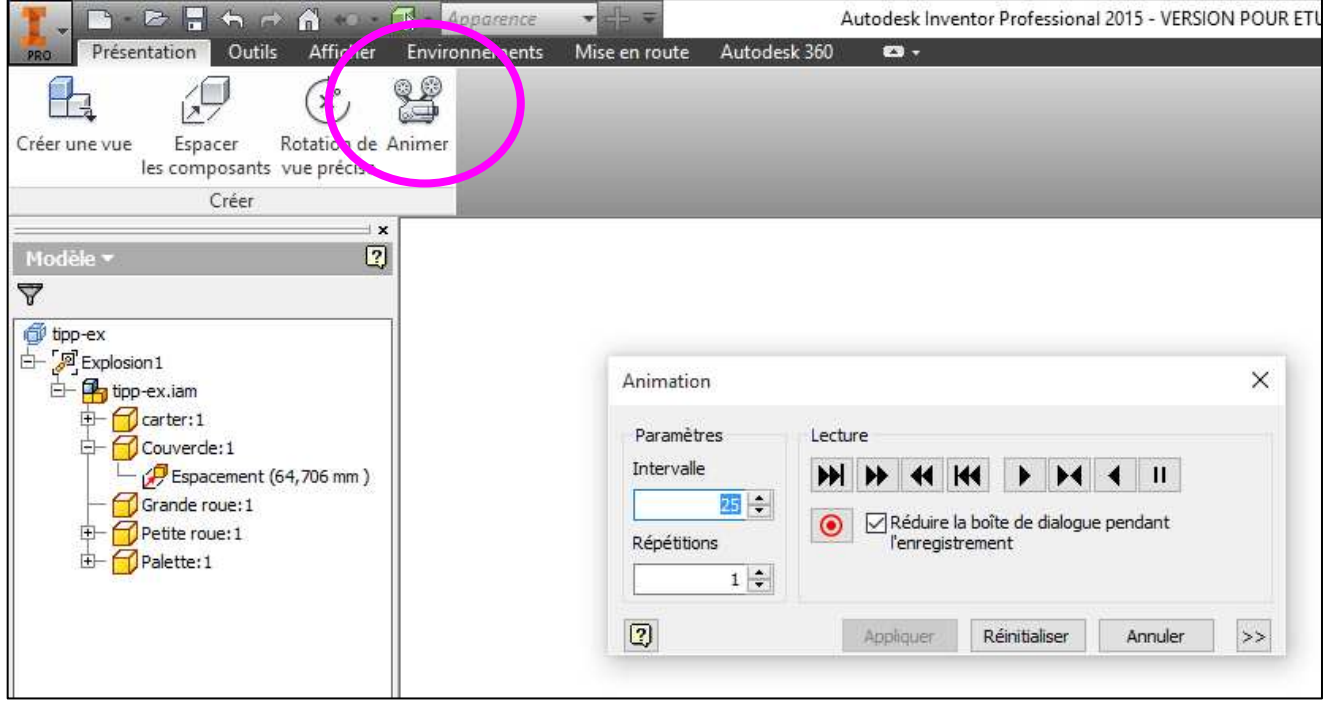

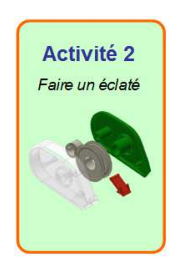

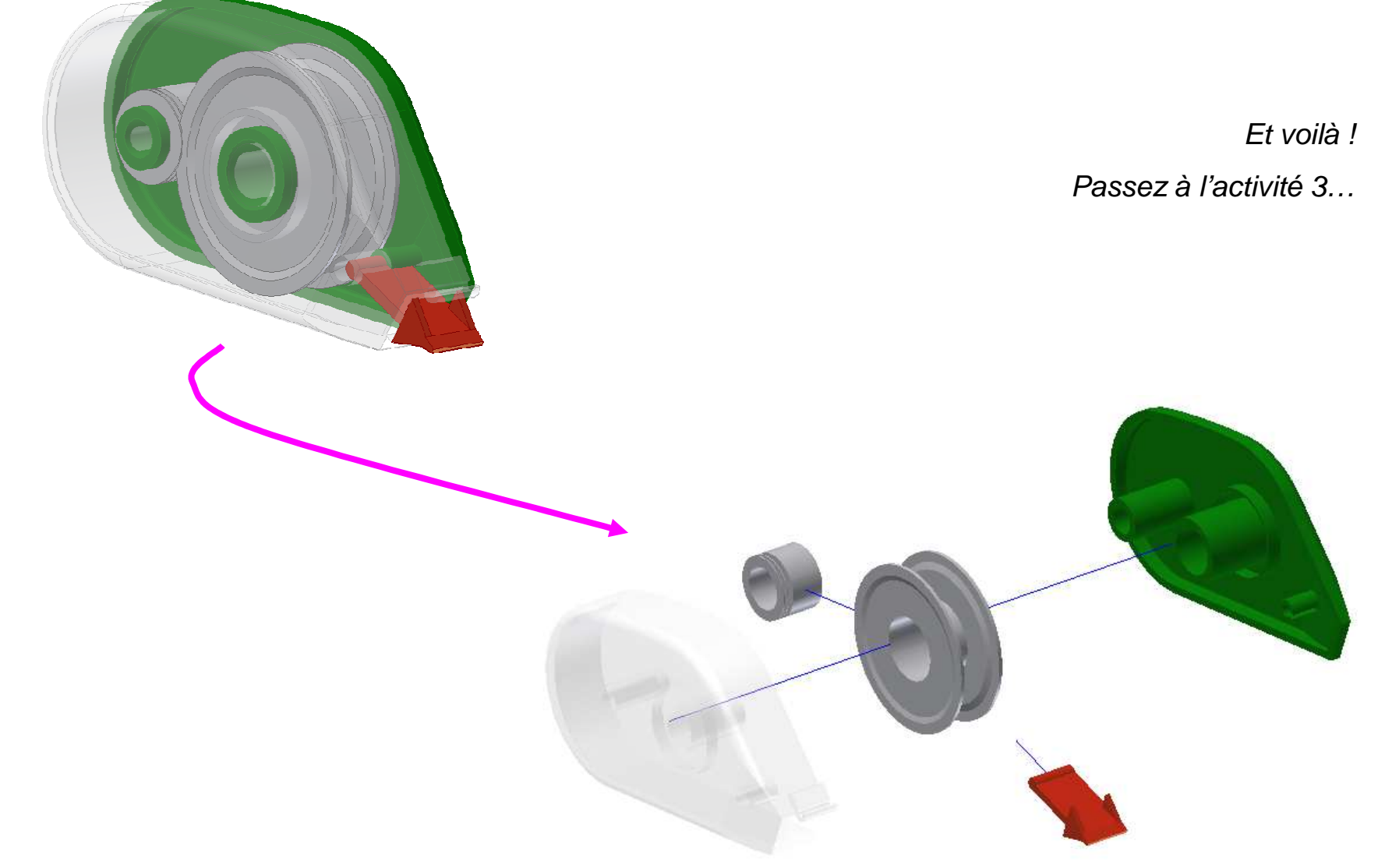